## Обнуление весов.

Функционал [обнуления весов](https://manual.retail-soft.pro/pages/viewpage.action?pageId=68157685) настраивается в несколько этапов:

1. На [кассовом сервере](http://ukm5-server/#login) по адресу: [Магазин – Кассы](https://manual.retail-soft.pro/pages/viewpage.action?pageId=50616245) нужно выбрать интересующую кассу и нажать кнопку Оборудование:

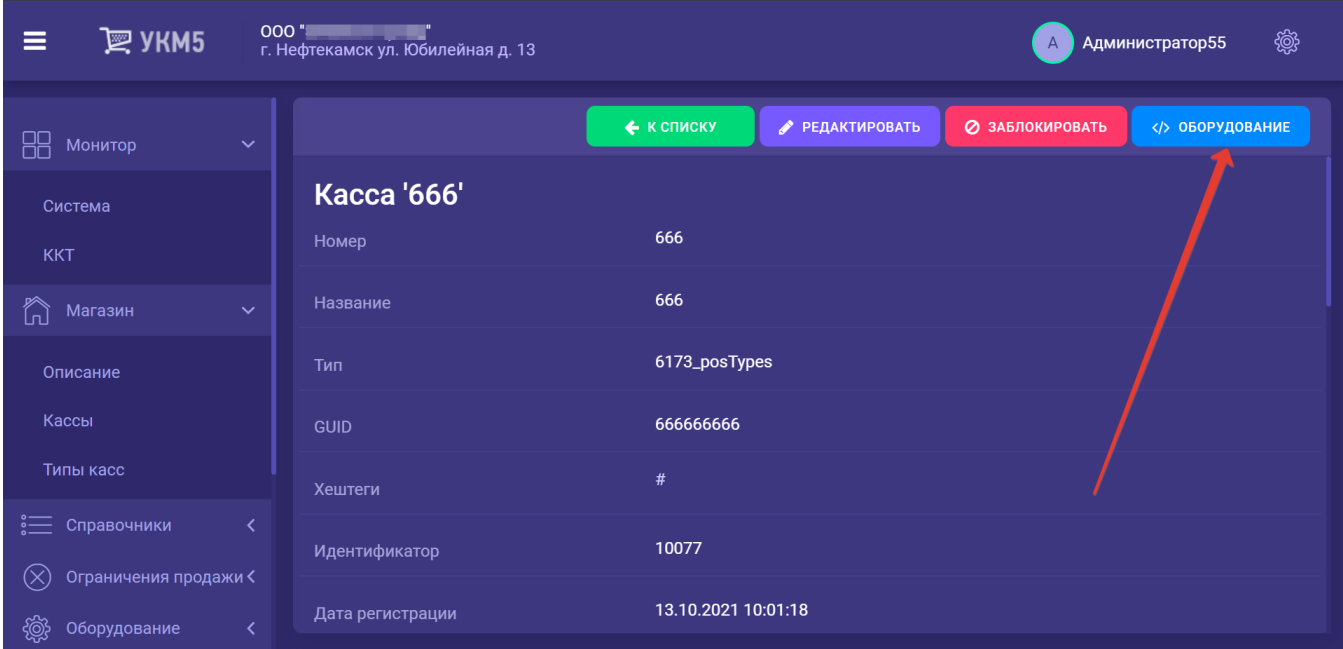

В появившемся иерархическом древе необходимо найти файл sale.conf (applications/sale/sale.conf) и в разделе ui данного файла установить значение параметра scalesZeroingEnabled как true:

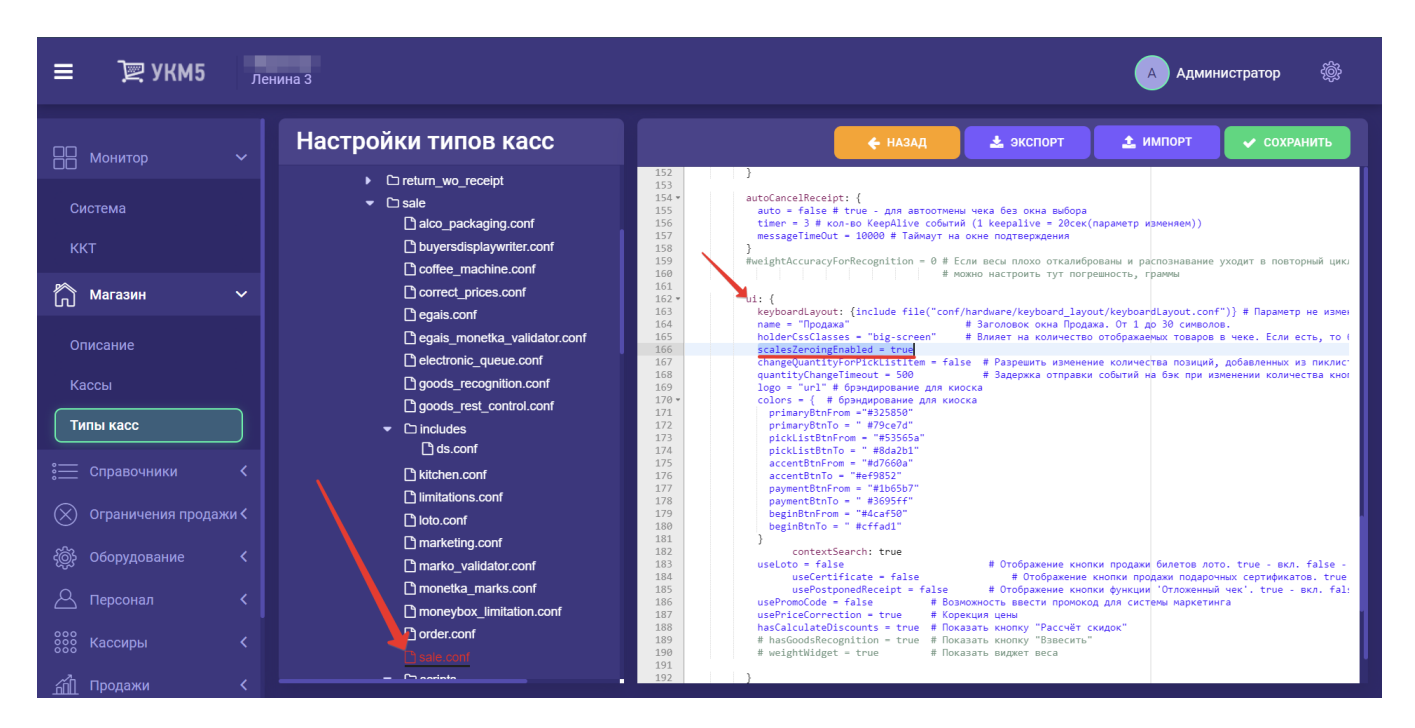

Выполненную настройку нужно сохранить.

2. Поскольку обнулять весы разрешено не каждому сотруднику, то кассиру (или ассистенту на киоске/КСО), который будет выполнять это действие, необходимо [предоставить такое право](https://manual.retail-soft.pro/pages/viewpage.action?pageId=50616207#id--edit):

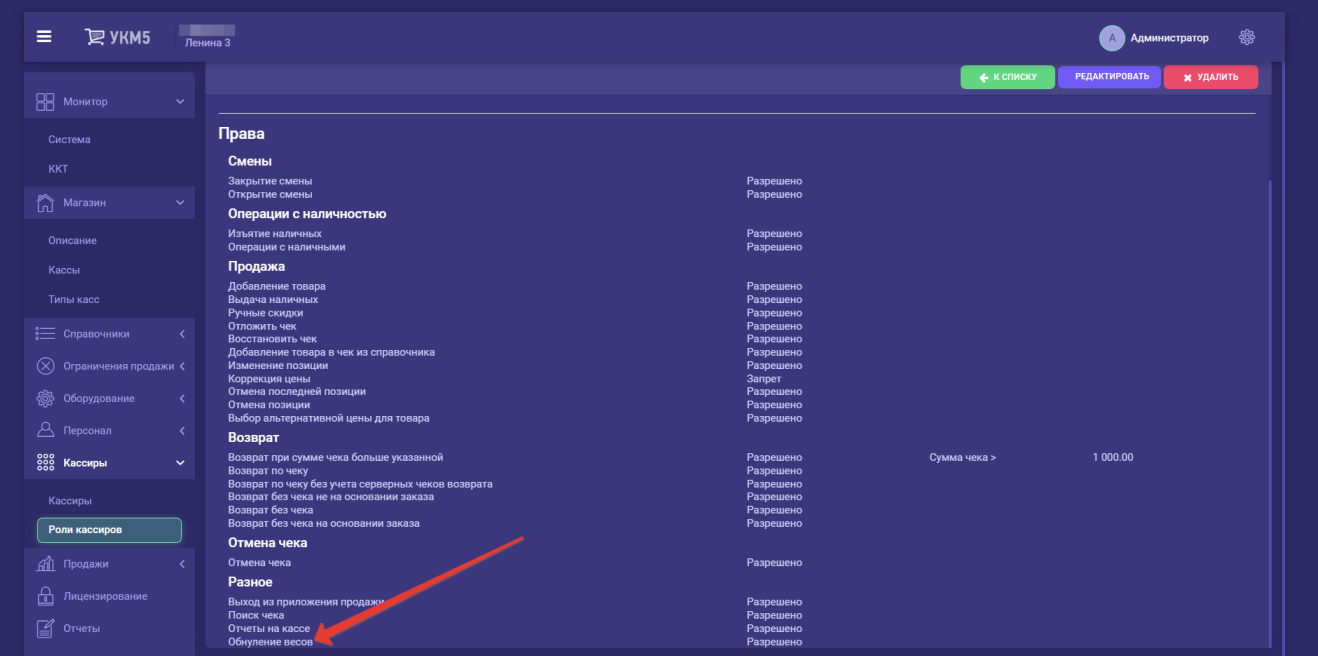

По умолчанию, право обнуления весов отключено для всех пользователей (никто не может просто так обнулить весы).

Измененные настройки прав важно сохранить.

## Настройка кнопки обнуления весов для клавиатурной кассы

Кнопка обнуления весов настраивается на [кассовом сервере](http://ukm5-server/#login) по адресу: [Магазин – Кассы,](https://manual.retail-soft.pro/pages/viewpage.action?pageId=50616245) где нужно выбрать необходимую кассу и нажать кнопку Оборудование:

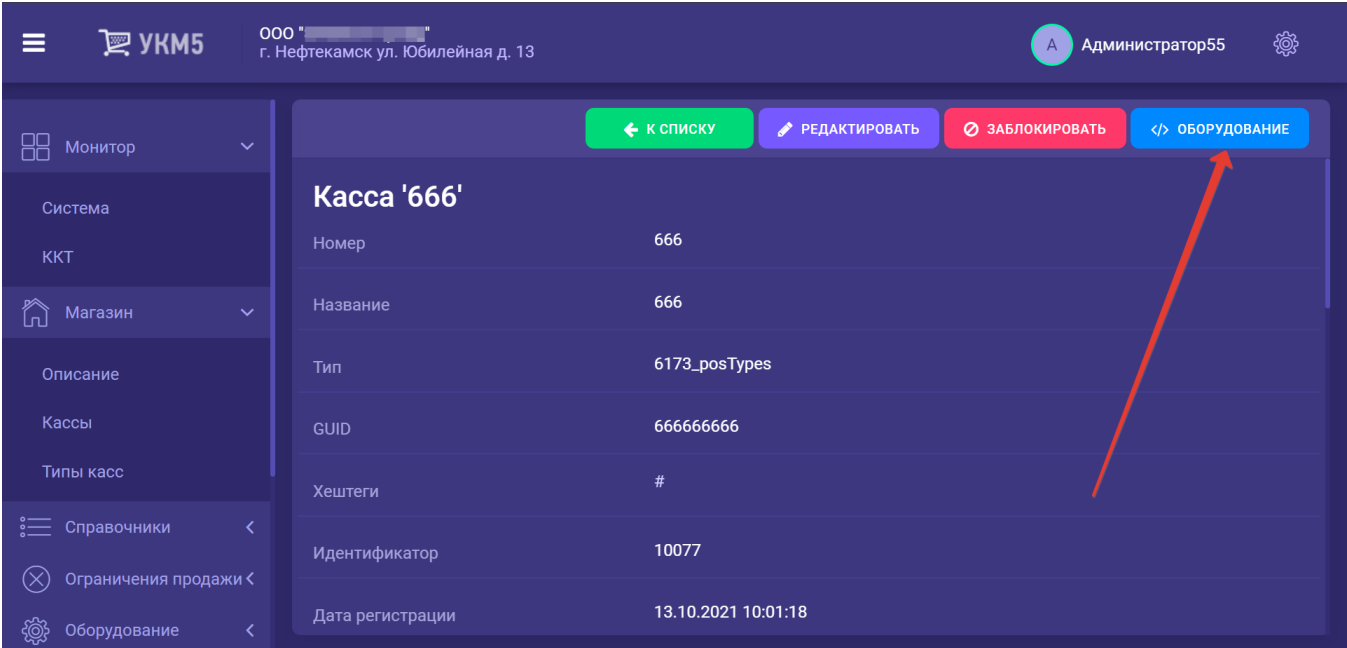

В появившемся иерархическом древе в конфигурационном файле keyboard\_layout (hardware/keyboard\_layout/keyboardLayout.conf) нужно посмотреть, какой тип клавиатуры используется (он должен быть раскомментирован в общем списке):

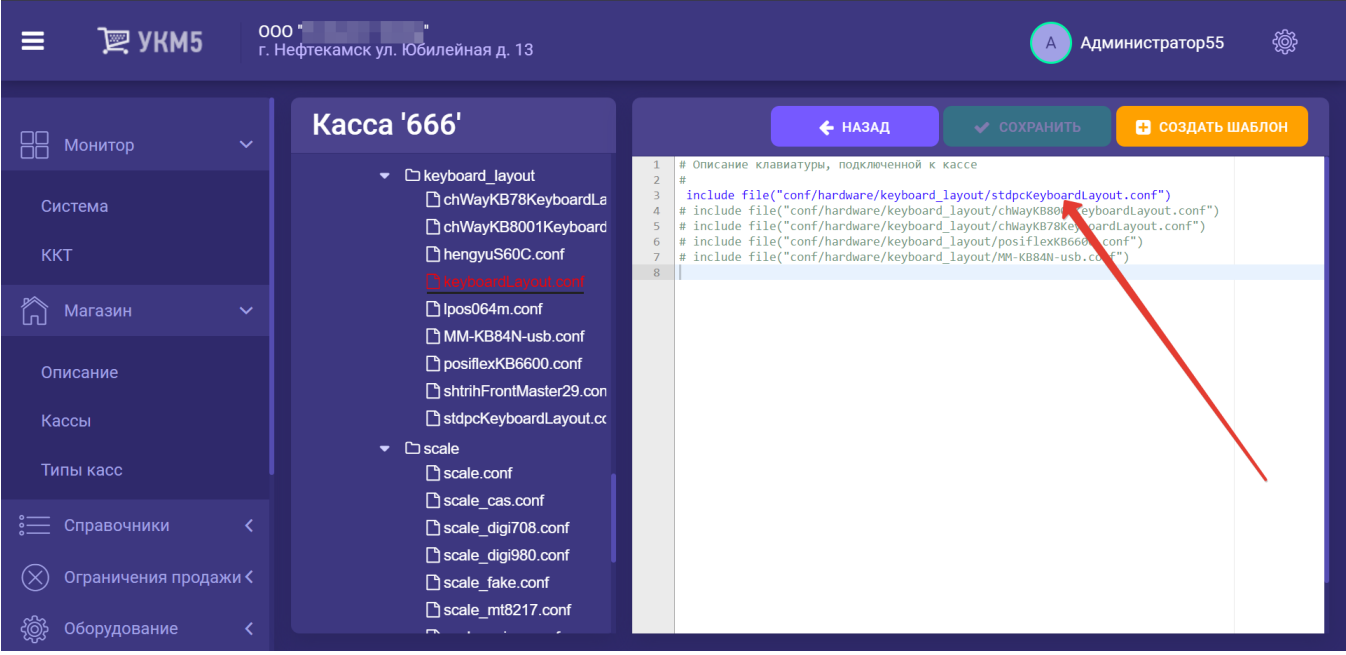

В конфигурационном файле с раскладкой актуальной клавиатуры по адресу: hardware\keyboard\_layout\файл актуальной раскладки необходимо указать назначение определенной клавиши, например:

```
{
  code : 117, // F6 
  type : "UIAction",
  params : "ScalesZeroing" # F6 - " " 
},
```
Файл с выполненными настройками нужно сохранить.